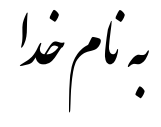

## روش نصب نرم افزار (MPLAB C32 1.05)

فايل زير را از پوشه MPLAB 8.1 FULL اجرا كنيد:

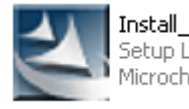

Install MPLAB v810.exe Setup Launcher Microchip Technology Inc.

بعد از اتمام نصب بر نامه فوق فایل ز بر ۱٫ بر ای نصب اجر ۱ کنید:

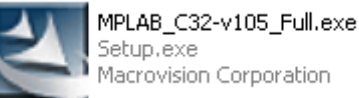

ینجر ه ای در هنگام نصب باز میشود که Serial Licenseرا باید در آن وارد کنید.

بر ای این کار فایل ReadMe.txt را باز کنید و مانند شکل زیر حروف را تایب کنید و بعد آنها را کیی کرده و در قسمت License و ار د کنېد.

> INSTALL NOTES ®

During install write one of this key:

Replace 'X' with char from 'A' to 'Z'.

Full Edition

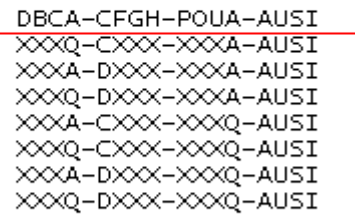

Student Edition

XXXA-CXXX-XXXA-CUSI XXXQ-CXXX-XXXA-CUSI XXXA-DXXX-XXXA-CUST

**DBCA-CFGH-POUA-AUSI** 

\* بر مامه قابل اسقاده برای شاکار برعزیز می باشد\*<br>\* جون اکترونیک\*

**AVANA AVAIREL**